#### **TAROT Gvro Programmer Manual**

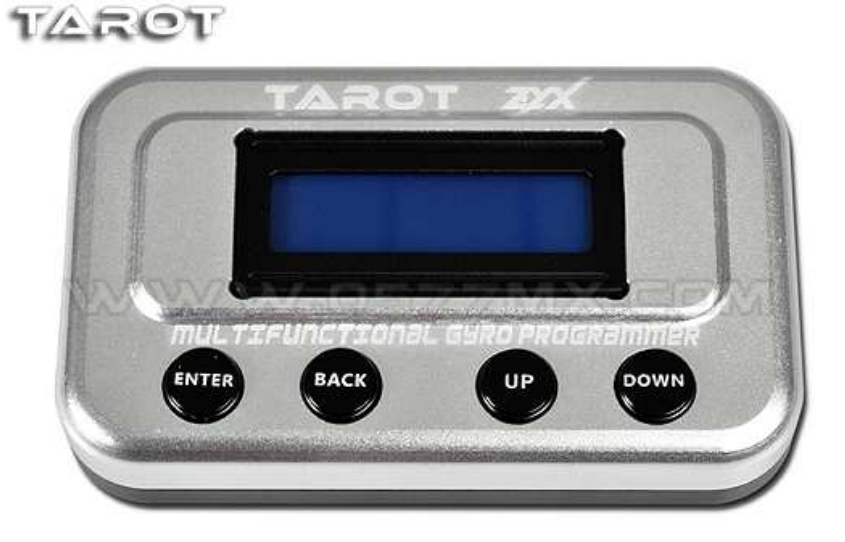

ZYX Multifunctional gyro programmer มาพร้อมกับรูปทรงโลหะที่ทันสมัย มันสามารถโปรแกรมในทุกฟังก์ชั่นของ ZYX 3 AXIS GYRO และสะดวกในการตั้งค่าแต่ละคำสั่ง กับกล่องตั้งค่าคุณสามารถลองกำหนดค่าที่แตกต่างได้อย่างง่ายดายและอ่าน ค่าพารามิเตอร์จากเฮลิคอปเตอร์ของคุณที่มีประสิทธิภาพที่สุด

ZYX Multifunction gyro programmer มี 4 ตัวเลือก คือ Basic setup, Tail tuning, Swash tuning และ Advanced menu มีมากถึง 13 พารามิเตอร์สำหรับการปรับแต่งหาง และ 12 พารามิเตอร์สำหรับการปรับแต่ง Swash มันสามารถเปลี่ยน เฮลิคอปเตอร์ของคุณจากโหมดเริ่มต้นไปสเกลเฮลิคอปเตอร์และ 3D

Basic setup: สำหรับผู้เริ่มต้น พวกเขาสามารถทำงานร่วมกับพารามิเตอร์ที่จำเป็นพื้นฐาน และมีการเชื่อมต่อที่เรียบง่ายและเข้าใจ ง่าย

Tail tuning และ Swash tuning: นักบินสามารถปรับค่าพารามิเตอร์ได้อย่างแม่นยำจึงสามารถปรับคุณลักษณะของไจโรเพื่อ ตอบสนองความต้องการและรูปแบบการบิน

Advanced menu: ใช้สำหรับการตั้งค่าใหม่ (Reset) บันทึก ตั้งชื่อและเลือกชุดพารามิเตอร์ มันสามารถบันทึกค่าพารามิเตอร์การ บินของเฮลิคอปเตอร์และแจกจ่ายให้กับเพื่อนได้

ZYX Multifunction gyro programmer ยังมีเครื่องทดสอบเซอร์โวและวัดระดับแบตเตอรี่ การวัดระดับแบตเตอรี่สามารถ ้ตรวจสอบแรงดันได้กว้างจาก 3.5v – 33.6v สำหรับแบตเตอรี่แพ็คทกชนิด เครื่องทดสอบเซอร์โวสามารถทดสอบเซอร์โวได้ทกชนิด ที่มีอยู่ในท้องตลาด มันสามารถทดสอบกำลังของเซอร์โว, ทดสอบความเร็ว, 3 จดทดสอบ, ทดสอบ dead band, automatic run เป็นต้น

อุณหภูมิ -20C ถึง 65 C ้ ความชื้นสัมพัทธ์ 0% ถึง 95%. ที่ไม่ใช่กลั่นตัว กระแส 30mA ระดับแรงดัน 3.5v - 8.4v ใช้ได้กับเซคร์โวแบบ 1.52ms แคนาล็คกเซคร์โว 1.52ms และ 760us ดิจิตคลเซคร์โว ขนาด 82.2 x 50.0 x 15.8 mm

#### Connections and Buttons Description

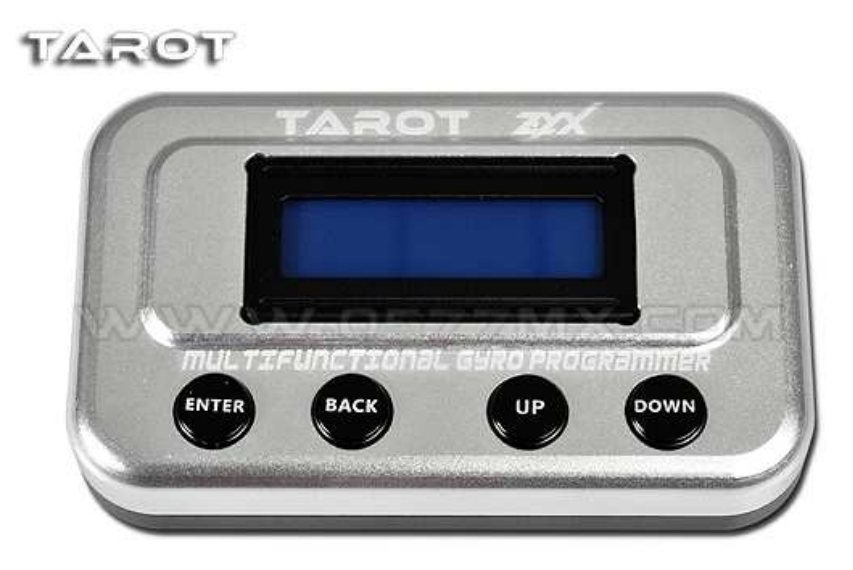

เลือกตัวเลือกหรือรายการ Enter ออกจากรายการปัจจุบันและกลับไปตัวเลือกหรือรายการก่อนหน้านี้ Back เลื่อนขึ้นไปยังรายการก่อนนี้หรือเพิ่มค่า Up เลื่อนลงไปยังรายการต่อไปหรือลดค่า

Down

เมื่อคุณต้องการเปลี่ยนแปลงค่าพารามิเตอร์ กดปุ่ม "Enter" มันจะแสดง "<<<" กระพริบ เมื่อกดปุ่ม "Up" หรือ "Down" ์ ค่าจะเปลี่ยน และกดปุ่ม "Back" เพื่อออกจากรายการปัจจุบันและบันทึกค่า

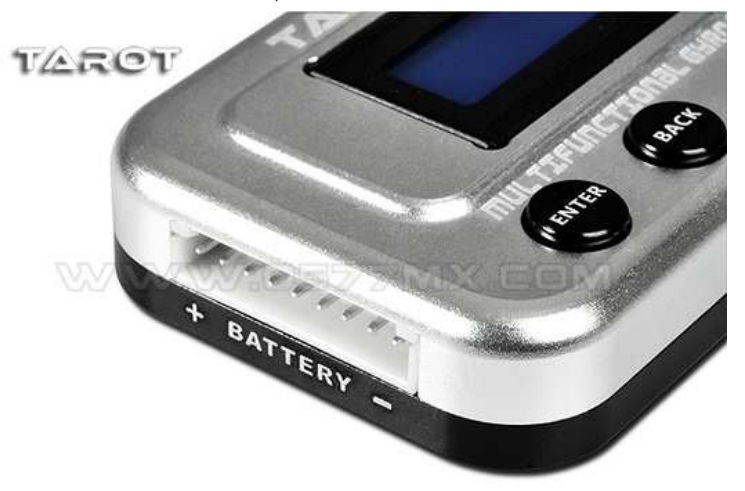

BATTERY ถ้าเป็น Lipo แพ็คน้อยกว่า 8 เซล เสียบปลั๊กบาลานซ์ขั้วลบในตำแหน่งเครื่องหมายลบของพอร์ท <mark>โปรดจำไว้ว่า ต้อง</mark> ไม่เสียบเซอร์โวและไจโรในขณะทดสอบแบตเตอรี่ มิฉะนั้นจะทำให้มันเสียหาย

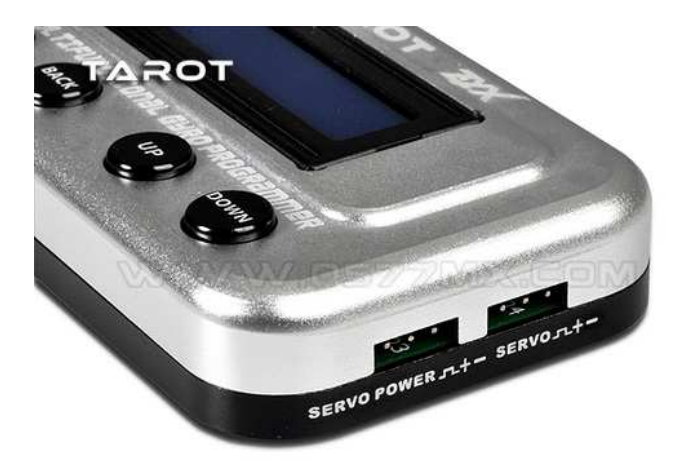

SERVO POWER เมื่อต้องการทดสอบเซอร์โว เสียบสายนำไฟมาจากเครื่องรับวิทยุ (หรือใช้แหล่งจ่ายอื่นที่มีระดับแรงดันที่ใช้งาน ได้) และต้องตรวจสอบระดับแรงดันไฟจากแบตเตอรี่ว่าจะไม่ทำให้เซอร์โวเสียหาย

SERVO เสียบสายเซอร์โวกับช่องสัญญาณนี้

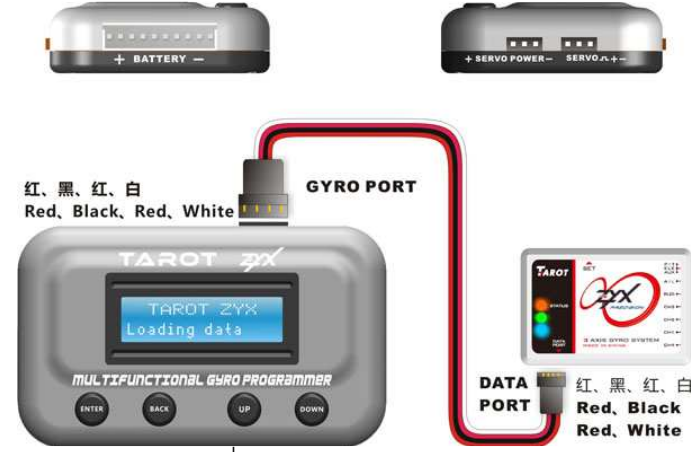

GYRO PORT เมื่อต้องการตั้งค่าไจโร นำสายข้อมูลเชื่อมต่อเข้ากับ "Gyro Port" โดยมีลำดับสี แดง ดำ แดง ขาว โดยหันตามรูป

## Program ZYX gyro

์ ติดตั้ง ZYX และเครื่องรับวิทยุ และจ่ายไฟเข้าระบบเป็นอันดับแรก เชื่อมต่อกล่องตั้งค่าเข้ากับไจโรด้วยสายข้อมูล หลังจากไจโรเซ็ตตัวเองเสร็จเรียบร้อยแล้ว (อยู่ในโหมดปกติ) กล่องตั้งค่าจะแสดง "TAROT ZYX Loading Data!" และจะแสดง "Basic setup" ในกรณีมันแสดง "TAROT ZYX Loading Data!" โดยไม่แสดง "Basic setup" โปรดตรวจสอบการเชื่อมต่อ สายข้อมูลว่าถูกต้องใหมและแน่นหรือไม่ และต้องแน่ใจว่า ZYX มีสถานการณ์ทำงานที่ปกติ

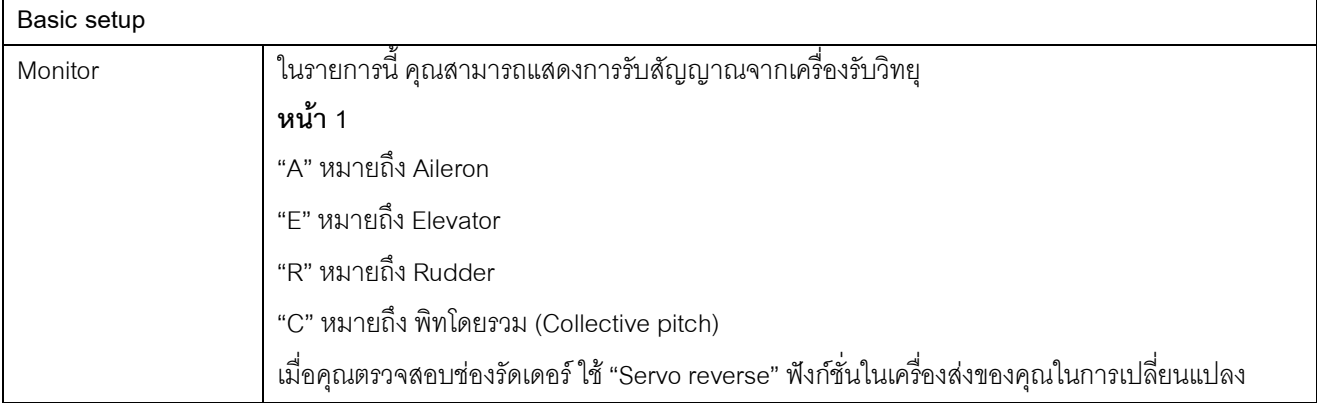

3 (http://msglive.org)

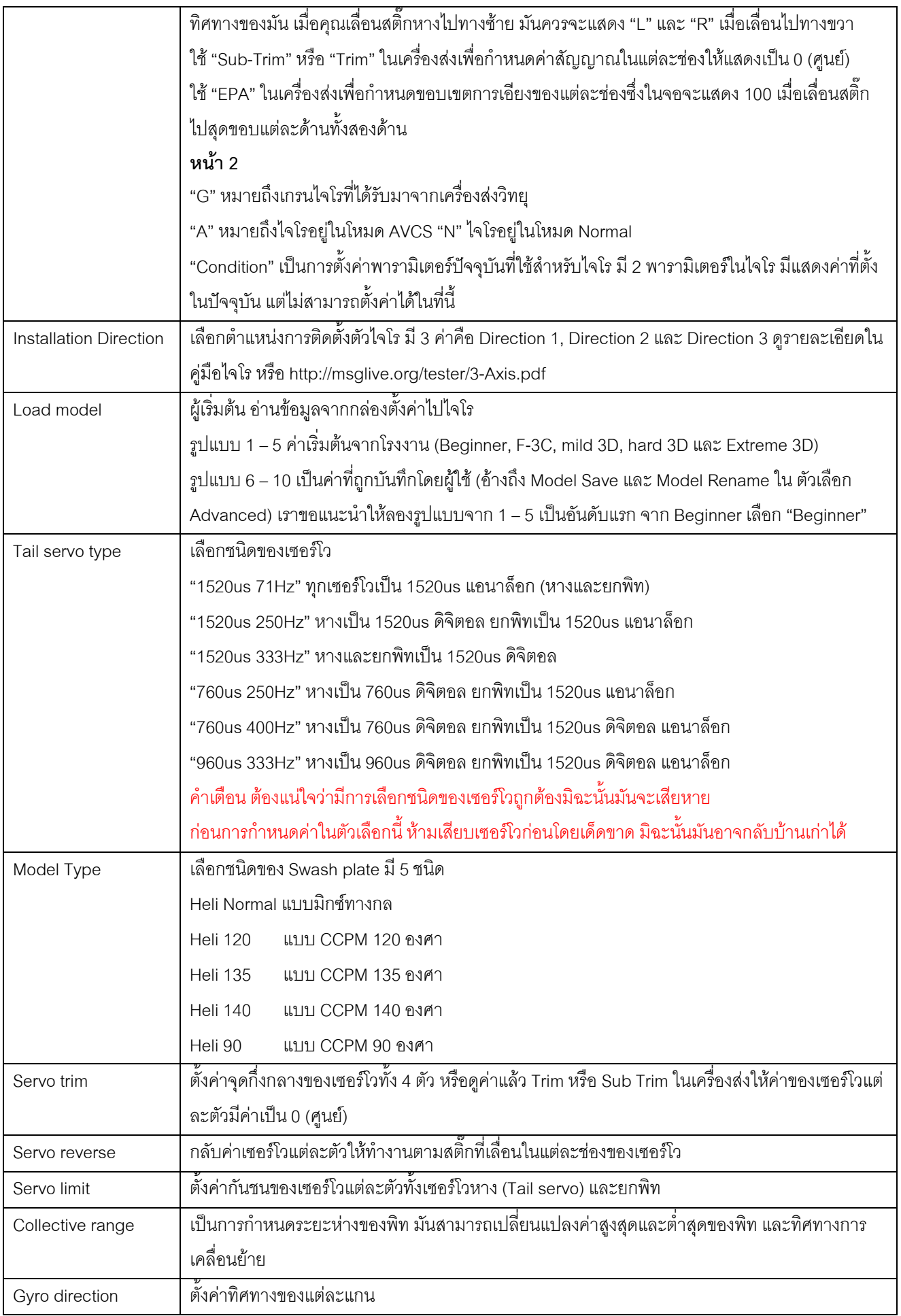

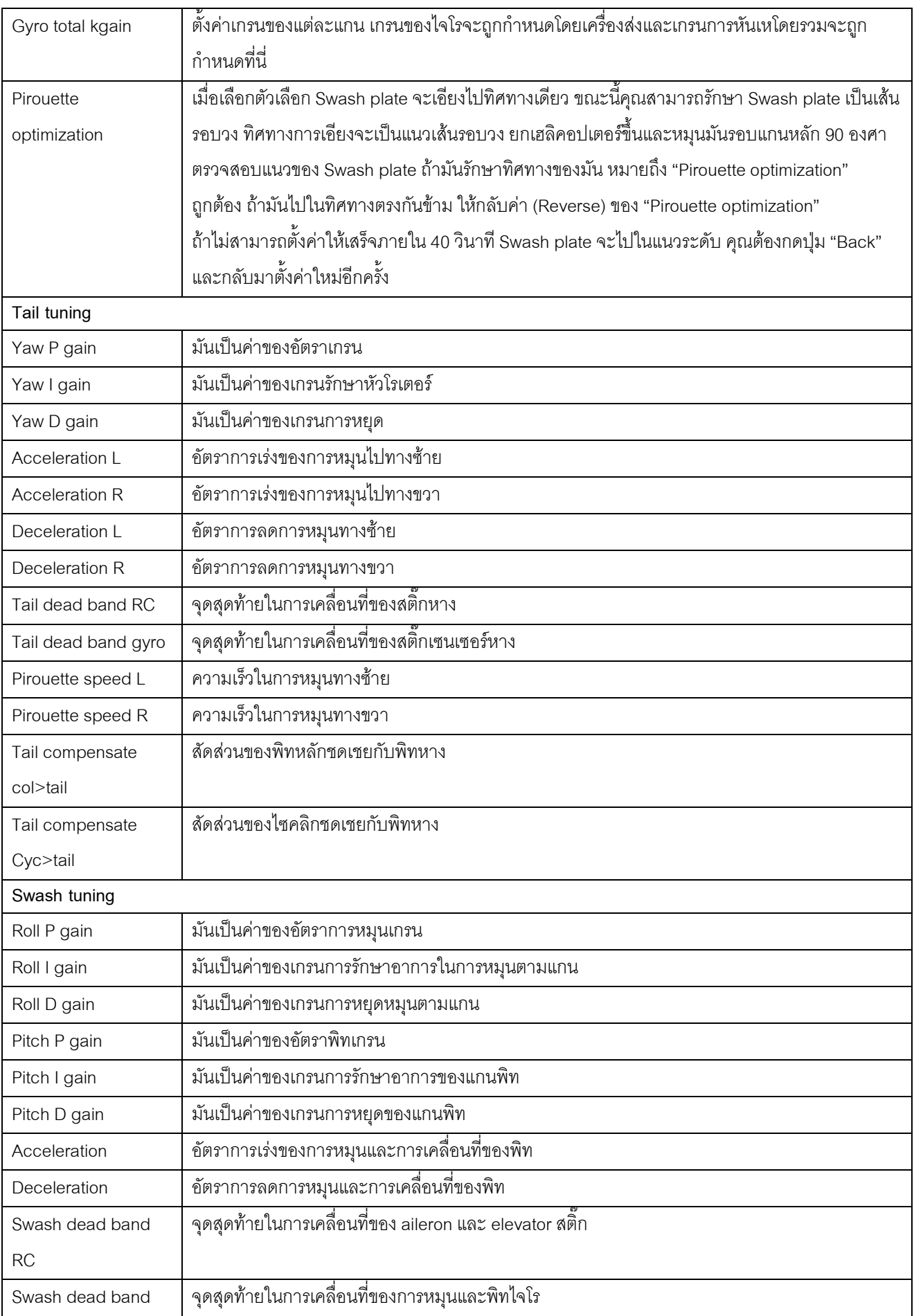

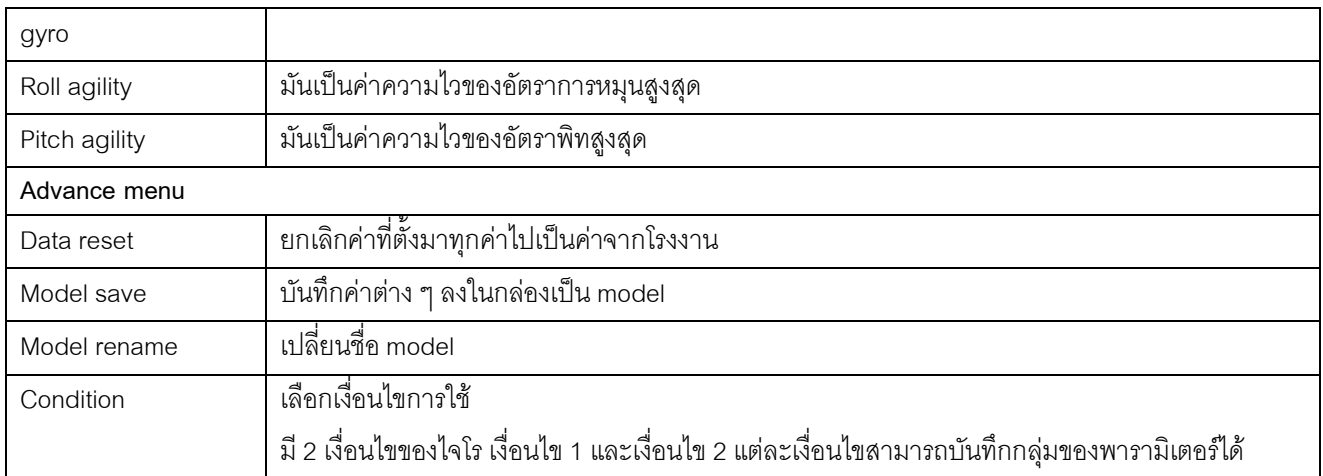

## Battery measure and servo test

เสียบปลั๊กแบตเตอรี่เข้าที่พอร์ท "Servo Power" กล่องจะถูกเปิดและแสดงระดับแรงดันและโหมดทดสอบเซอร์โวทำงาน **คำเตือน** เมื่อกำลังทดสอบเซอร์โว ปลั๊กแบตเตอรี่สำหรับเซอร์โวต้องต่อที่พอร์ท "Servo Power" ต้องมีแรงดันที่ทำงานได้ ้ต้องไม่ต่อปลั๊กแบตเตครี่เข้ากับพอร์ท "BATTERY" มิจะนั้นเซอร์โวจะเสียหาย

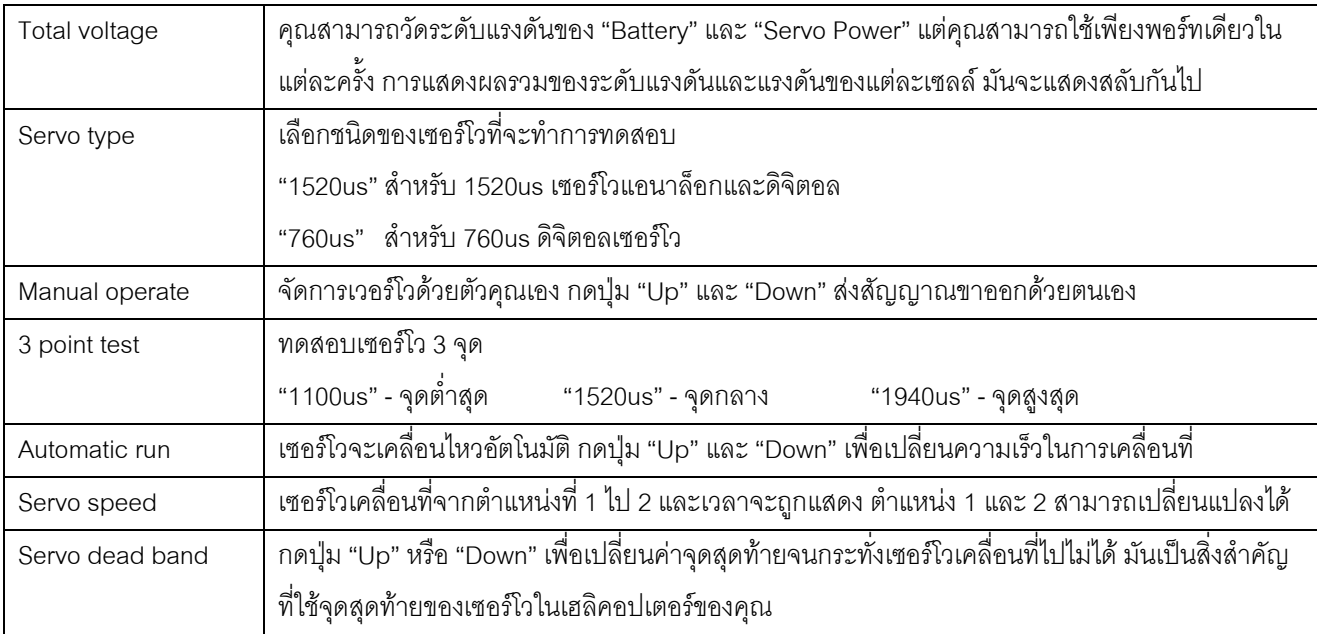

## **IMPORTANT NOTES**

เฮลิคอปเตอร์ R/C ประกอบด้วย Tarot 450 Sport V2 ไม่ใช่ของเด็กเล่น เฮลิคอปเตอร์ R/C ถูกนำไปใช้หลากหลาย เทคนิคการผลิตและเทคโนโลยีที่มีประสิทธิภาพ การนำไปใช้อย่างไม่เหมาะสมอาจทำให้บาดเจ็บหรือสูญเสีย โปรดอ่านคู่มือนี ้อย่างรอบคอบก่อนนำไปใช้และแน่ใจว่ามีสำนึกในความปลอดภัยทั้งแก่ตนเองและผู้อื่น.

# คำคลิบายเพิ่มเติมของคำบางคำ

"จุดสุดท้ายในการเคลื่อนที่"

ิ ภาษาอังกฤษเขียนว่า "dead band" ในความหมายนี้หมายถึงมันไม่สามารถเคลื่อนที่ต่อไป ได้ เช่นในแขนของเซอร์โวเมื่อถึงจุดนี้แขนมันจะขยุกขยิกไม่นิ่งและไม่สามารถเคลื่อนไปได้

6 (http://msglive.org)